# **Evidência de Testes**

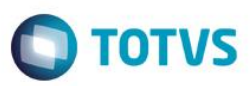

# **Evidência de Testes**

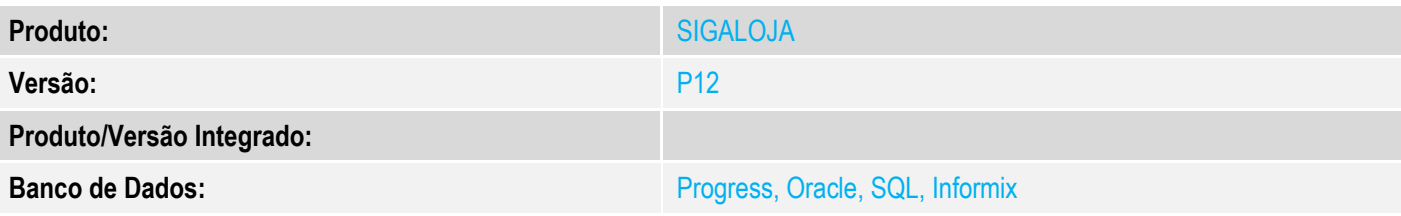

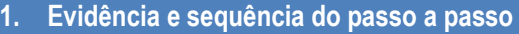

### **Teste Unitário (Codificação)**

[Informar uma breve descrição dos testes realizados. O Print Screen de telas é opcional]

**Em retaguarda PAF-ECF, parâmetros MV\_LJINTUF = 1 e MV\_LJLBNT = 2**

#### 1 - Gere um orçamento

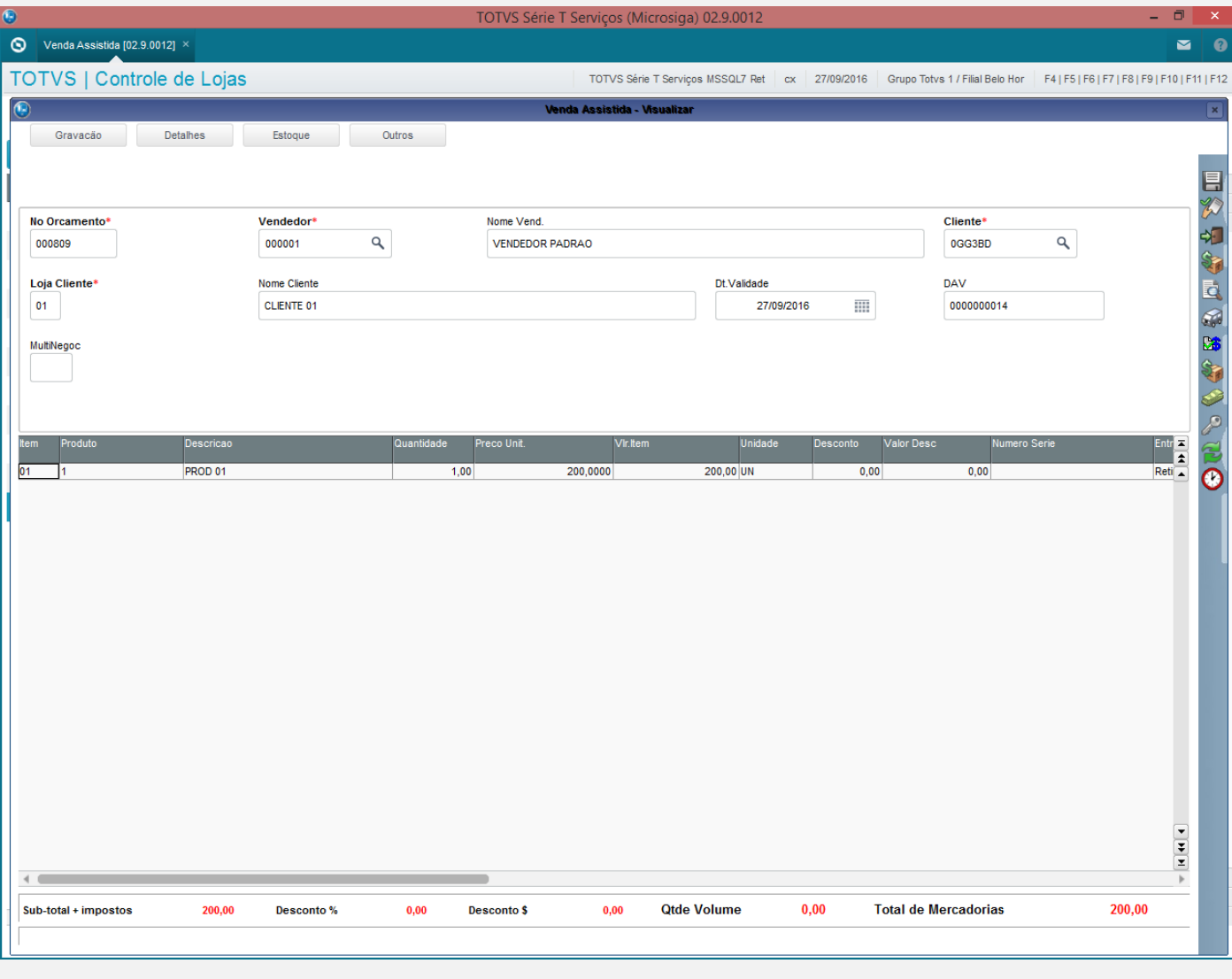

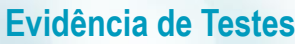

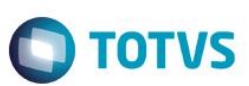

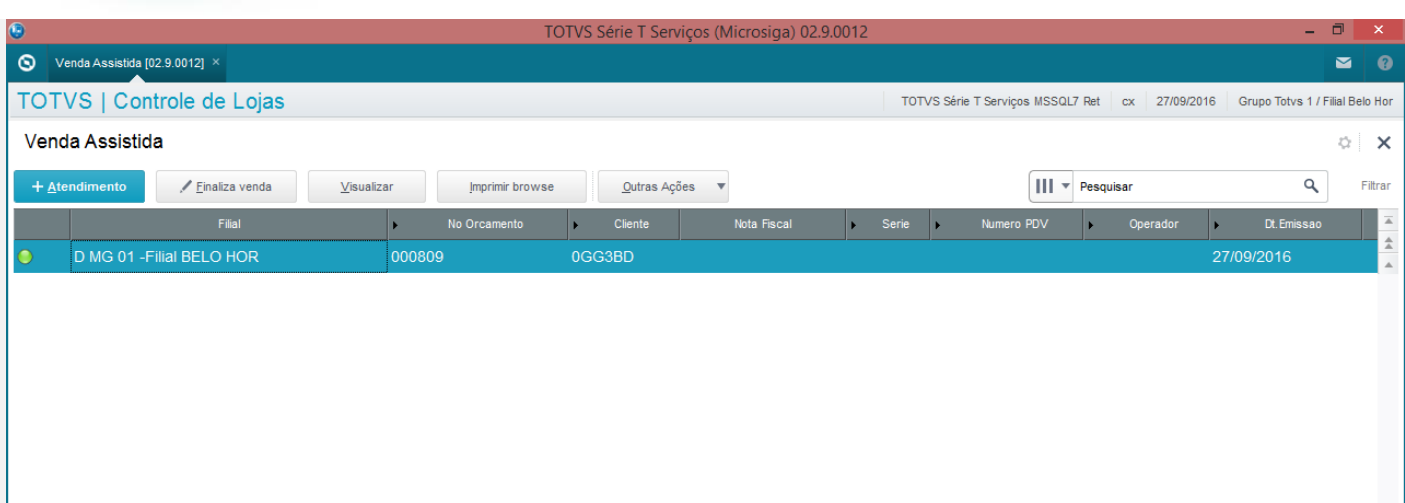

Este documento é de propriedade da TOTVS. Todos os direitos reservados. ©

2 - Com o orçamento gerado acima, clique em "Alt. Orcamento"

 $\leftarrow$ 

MOSTRAR DETALHES  $\triangle$ 

# **Evidência de Testes**

 $\bullet$ 

#### $\bigcirc$ TOTVS Série T Serviços (Micro  $\circ$ Venda Assistida [02.9.0012] × TOTVS | Controle de Lojas Venda Assistida + Atendimento Einaliza venda Visualizar Imprimir browse Outras Ações

¥

000809

No Orcamento

**O** TOTVS

Pesquisar

Legenda

Dav

Alt. orcamento

Alt. entrega Copia orcamento

¥

 $0G($ 

Nota

### 3 - No botão Detalhes, opção Frete (F9)

Filial

D MG 01 - Filial BELO HOR

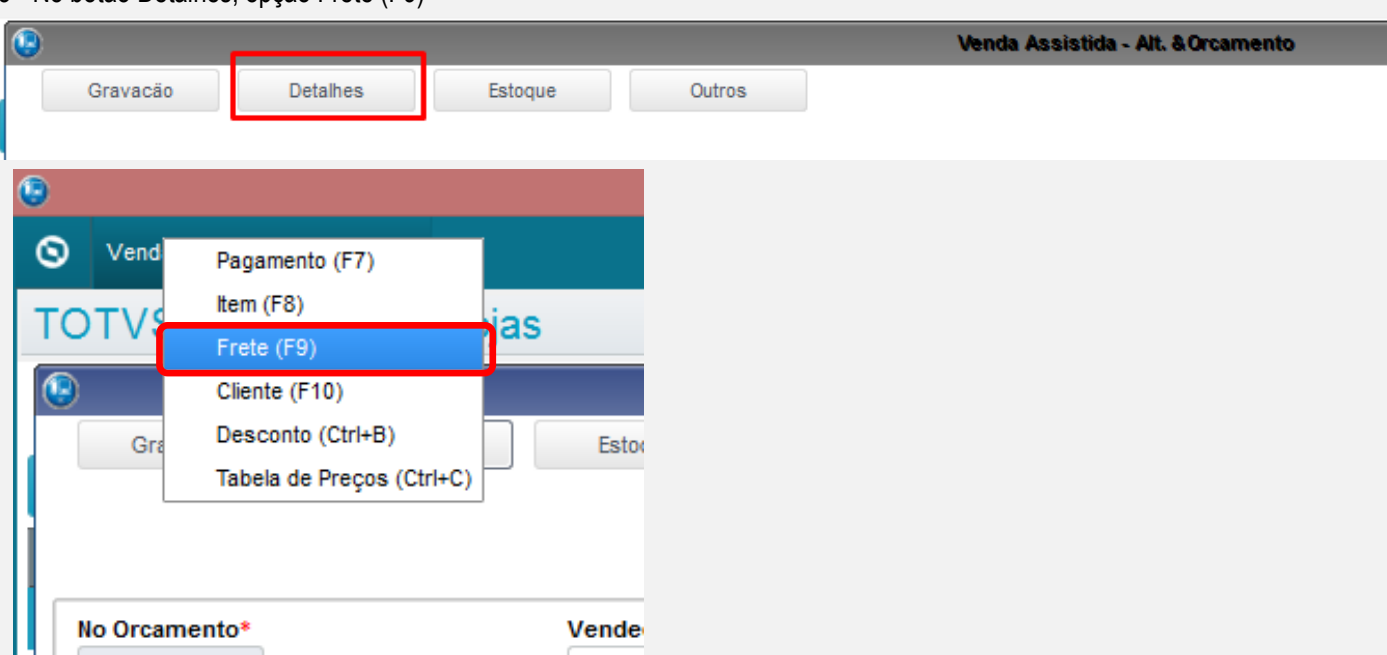

Este documento é de propriedade da TOTVS. Todos os direitos reservados. ©

Este documento é de propriedade da TOTVS. Todos os direitos reservados. ©

### **Evidência de Testes**

#### 4 - Verifique que a tela é mostrada

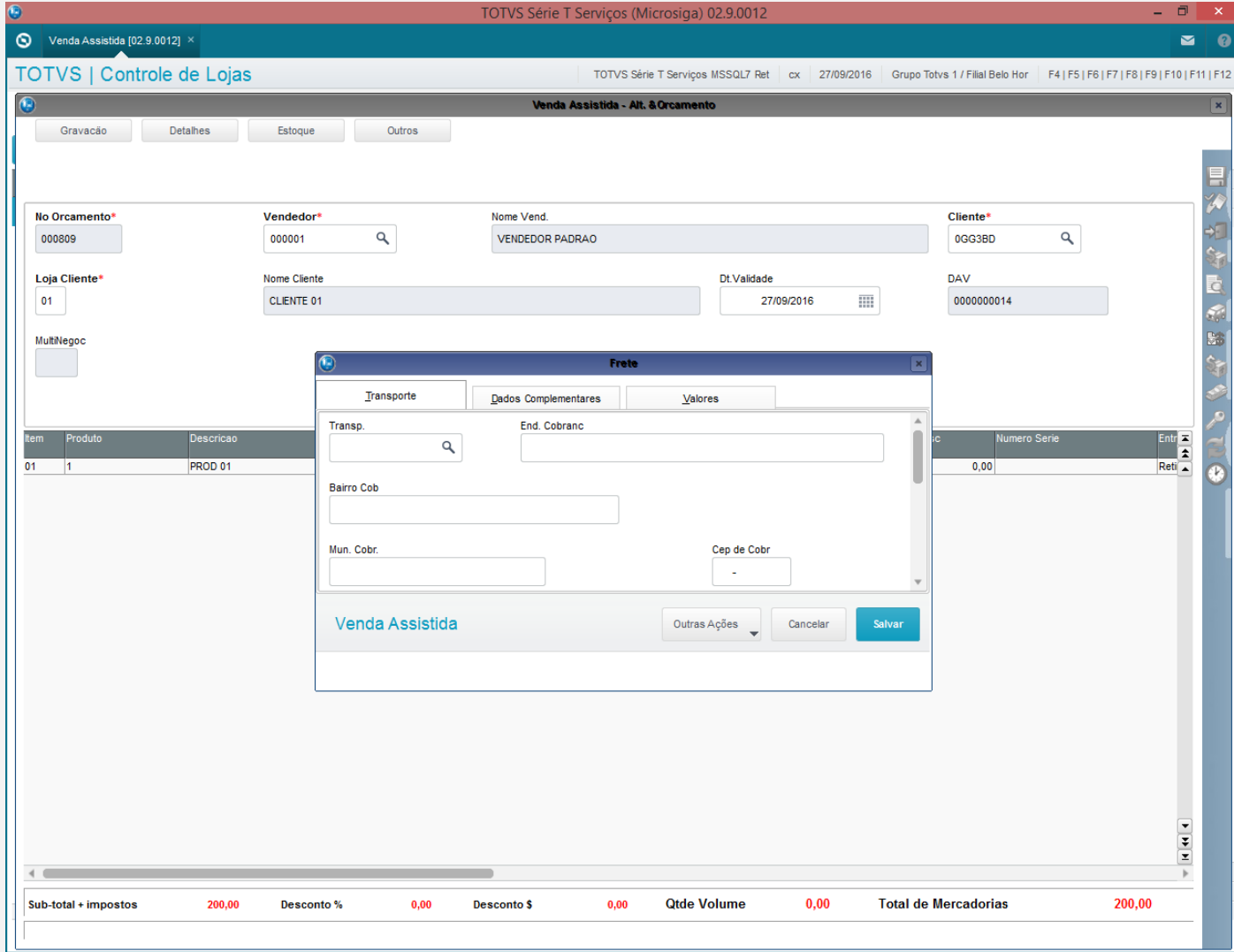

#### **Teste Integrado (Equipe de Testes)**

[Descrever a sequência dos testes realizados em detalhes e os resultados atingidos. O Print Screen de telas é opcional]

### **Teste Automatizado (Central de Automação)** *[Opcional]*

[Informar as suítes executadas e descrever os resultados atingidos]

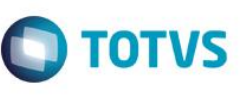

# **Evidência de Testes**

**Dicionário de Dados (Codificação)** *[Opcional]*

[O objetivo é incluir o print-screen da tela do dicionário de dados atualizado quando necessário.]

#### **2. Outras Evidências**

O objetivo é indicar para a equipe de Testes que a informação criada deve ser validada, como por exemplo, publicação de ponto de entrada, etc.